# **PERANCANGAN MEDIA PEMBELAJARAN SISWA BERBASIS** *E-LEARNING*  **DENGAN METODE** *WATERFALL* **Studi Kasus: SMAN 44 JAKARTA**

**Ani Oktarini Sari**

Program Studi Manajemen Informatika Akademik Manajemen Informatika dan Komputer Bina Sarana Informatika AMIK BSI Jakarta Jl. RS. Fatmawati No. 24 Jakarta Selatan ani.aos@bsi.ac.id

### *ABSTRACT*

*All aspects of life can use the Internet as a medium of which is the aspect pendidikan.Kini informasinya.Salah, many learning methods performed for delivery of material to the students. Can be done conventionally, through schooling and home schooling or can also be in the form of distance learning in the form of e-learning. The concept of e-learning to explain that the delivery of the subject matter can be made without having to come to school and teachers bring to the house, but only through the Internet all the subject matter can be delivered regardless of time and place. The design of media-based learning e-learning which will be implemented in SMAN 44's, intends to support the process of conventional pemebelajaran at school. Where the contents of content creation using the concept of SCL (Students Centered Learning) oriented to the needs of students.*

*Keyword : e-learning, Students Centered Learning (SCL)* 

### **I. PENDAHULUAN**

Memang banyak faktor yang perlu mendukung agar pengimplementasian metode *e-learning* menjadi lebih baik. Dalam teknologi *e-Learning* ini, diharapkan terjadi efisiensi proses belajar mengajar, mendorong siswa untuk belajar mandiri yang berbasis pada kreativitas siswa dan mendorong siswa melakukan analisa dan sintesa pengetahuan. Siswa tidak lagi hanya menerima suatu materi yang diajarkan dibantu penjelasan secara verbal oleh guru disekolah tetapi dapat lebih dirangsang untuk mengekplorasi pengetahuan yang ingin diketahuinya dan melakukan upaya pembuktian sendiri sehingga dapat mendapat pemahaman dari suatu materi yang ingin diketahuinya tersebut.

SMAN 44 Jakarta telah mengimplemetasikan mata pelajaran TIK dengan adanya lab komputer yang cukup memadai dan adanya koneksi internet. Pemanfaatan teknologinya pun terlihat dari adanya website sekolah yang diperuntukkan untuk siswa, guru, karyawan serta masyarakat luas sebagai sumber informasi. Namun di dalam website sekolah tersebut belum adanya link *e-learning* sebagai salah satu sarana yang dapat digunakan sebagai media pembelajaran disekolah maupun di luar sekolah.

Tujuan penelitian ini adalah untuk meningkatkan kualitas pembelajaran yang tidak hanya tatap muka di sekolah, tetapi bias dilakukan dimana saja untuk mendapatkan

tambahan materi pelajaran. Meningkatkan implementasi ICT di sekolah dengan adanya aplikasi e-learning ini.

Manfaat Penelitian dari penelitian ini adalah :

- a. Merancang sebuah media informasi pembelajaran berupa*e-learning* yang dimaksudkan sebagai konsep pembelajaran pendamping pembelajaran konvensional disekolah, yang dapat diakses dimana saja, kapan saja dan oleh siapa saja.
- b. Mempermudah bagi siswa SMAN 44 Jakarta memperoleh materi-materi tambahan dari guru selain materi yang mereka dapatkan disekolah.
- c. Mempermudah bagi guru untuk memberikan materi tambahan karena keterbatasan waktu tatap muka di sekolah, sehingga ada materi yang tidak sempat tersampaikan. Maka dengan *elearning* guru dapat meng*upload* materi tersebut dan juga dapat memberikan soal-soal evaluasi yang dapat dikerjakan oleh siswanya yang dapat secara online maupun dikumpulkan saat tatap muka disekolah.
- d. Sebagai sarana interaksi antara siswa dengan guru dan masyarakat umum lewat forum diskusi yang disajikan dalam bentuk *chating* atau komentar-

komentar dalam sebuah materi yang disajikan.

e. Dapat membantu siswa dalam pengimplementasian mata pelajaran TIK di sekolah

## **II. KAJIAN LITERATUR**

### **a.** *SCL (Student Centered Learning)*

Menurut (Pongtuluran dan Arlinah, 2001) *Student-Centered Learning* adalah suatu model pembelajaran yang menempatkan peserta didik sebagai pusat dari proses belajar.

# **b. Fitur** *E-learning*

*E-learning* memiliki fitur-fitur sebagai berikut (Clark & Mayer, 2008):

- 1. Konten yang relevan dengan tujuan belajar
- 2. Menggunakan metode instruksional seperti contoh dan praktek untuk membantu belajar.
- 3. Menggunakan elemen media seperti kalimat dan gambar untuk mendistribusikan konten dan metode belajar.
- 4. Pembelajaran dapat secara langsung dengan instruktur (*synchronous*) ataupun belajar secara individu (*asynchronous*) .
- 5. Membangun wawasan dan teknik baru yang dihubungkan dengan tujuan belajar.

## **c. PHP (***Hypertext Prepocessing***)**

Menurut (Bimo, 2002) PHP adalah " bahasa *server-side scripting* yang menyatu dengan HTML untuk membuat halaman web yang dinamis." Bahasa *server-side scripting* adalah sintaks dan perintahperintah yang diberikan akan sepenuhnya dijalankan di*server* tetapi disertakan pada dokumen HTML. PHP merupakan *software open source* dan mampu lintas *platform*, yaitu dapat digunakan dengan sistem operasi dan web *server* apapun

## **d. MYSQL**

Menurut (Bimo, 2002) MYSQL adalah *" multiuser database* yang menggunakan bahasa *Structure Query Language(SQL).*" MySQL dalam operasi *client-server*  melibatkan *server daemon* MySQL di sisi *server* dan berbagai macam program serta

*library* yang berjalan di sisi *client*. mampu menangani data yang cukup besar.

# **e.***Unified Modelling Language (UML)*

*Unified Modelling Language (UML)* adalah UML adalah bahasa pemodelan standar atau kumpulan teknik-teknik pemodelan untuk men-spesifikasi, memmeng-konstruksi dan<br>i hasil keria dalam mendokumentasi pengembangan perangkat lunak (Fowler, 2004 dalam Mulyanto, 2008:24).

# **III. METODE PENELITIAN**

Metode Waterfall merupakan sebuah proses dasar seperti spesifikasi, pengembangan, validasi, solusi dan merepresentasikannya sebagai fase-fase proses yang berbeda seperti spesifikasi persyaratan, perancangan perangkat lunak, implementasi dan pengujian. Metode Waterfall mengusulkan sebuah pendekatan kepada perkembangan perangkat lunak yang sistematik dimulai pada tingkat kemajuan sistem pada seluruh analis, desain, kode, pengujian. Model Waterfall melingkupi aktivitas sebagai berikut:

a*. System Information Engineering*

Merupakan bagian dari sistem yang terbesar dalam pengerjaan suatu proyek, dimulai dengan menetapkan berbagai kebutuhan dari semua elemen yang diperlukan sistem da mengalokasikannya kedalam pembentukan perangkat lunak.

b. Analisis

Merupakan tahap menganalisis hal-hal yang diperlukan dalam pelaksanaan proyek pembuatan perangkat lunak.

c. *Design* 

Tahap penerjemahan dari data yang dianalisis kedalam bentuk yang mudah dimengerti oleh user

d. *Coding*

Tahap penerjemahan data atau pemecahan masalah yang telah dirancang kedalam bahasa pemrograman tertentu.

e. Pengujian

Merupakan tahap pengujian terhadap perangkat lunak yang dibangun

### **IV. PEMBAHASAN**

### **A. Tahap Analisa**

### 1) **Analisa Teknologi**

Karena menggunakan desain grafis maka memerlukan teknologi seperti Adobe Photoshop, Macromedia Flash, Dreamweaver. Memerlukan data penyimpanan secara informasi mata pelajaran, Informasi agenda, ujian online dan download digunakan database seperti Mysql, MSAccess.

2) **Analisa Informasi**

Mengenai informasi data yangakan menjadi data dinamis. Informasi informasi yang selalu berubah dalam setiap periodik dapat setiap<br>atau setiap jam. Info atau setiap jam. Informasi dinamis dalam sistem ini adalah a. Informasi materi pelajaran

- b. Informasi file download
- 
- c. Informasi agenda kegiatan d. Informasi kategori mata pelajaran
- e. Informasi ujian online

### 3) **Analisa User**

1. admin, guru, siswa dan pengunjung eksternal

# **B. Pemodelan** *E-learning*

## **a. Busines Actor**

Dalam website ini, secara generik hanya terdapat 4 buah *business actor,*  yaitu :

1*. Admin*

2. Guru

3. Siswa

4. Pengunjung

#### **Tabel 1. Penjelasan** *Business Actor*

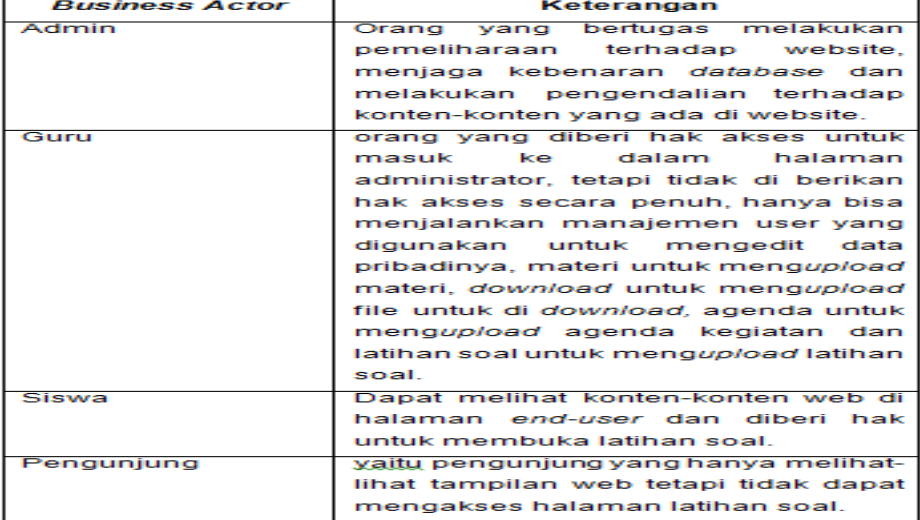

Sumber: Hasil Penelitian (2015)

**b.** *Business Use-Case*

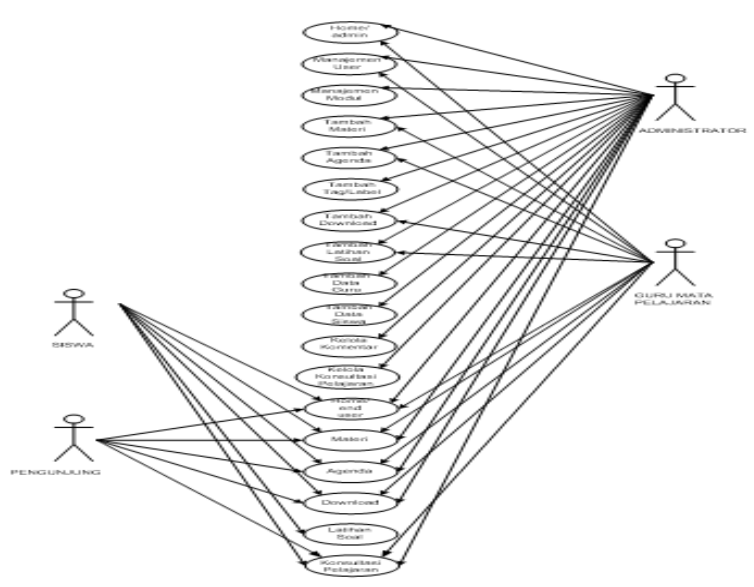

Sumber: Hasil Penelitian (2015)

**Gambar 1.***Usecase Diagram*

**c.** *Busines Object Model*

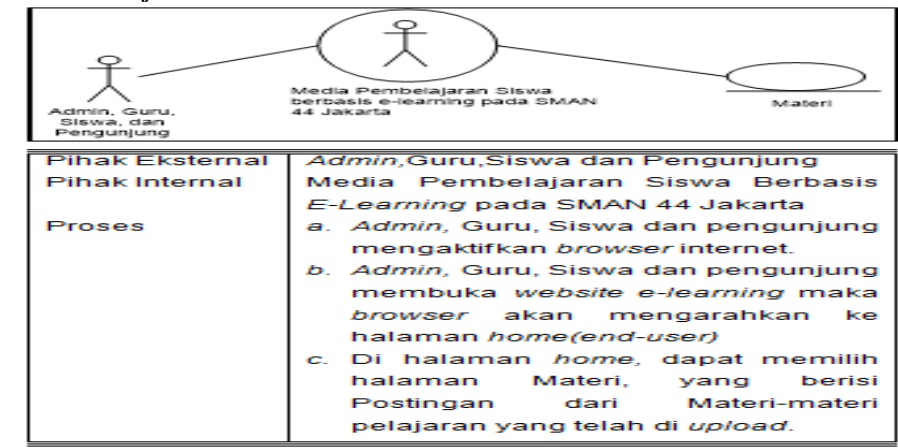

Sumber: Hasil Penelitian (2015)

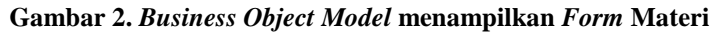

*d. Statechart diagram*

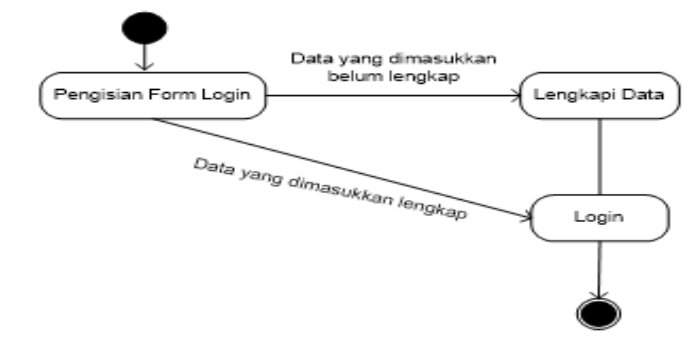

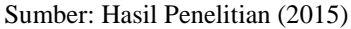

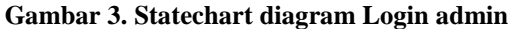

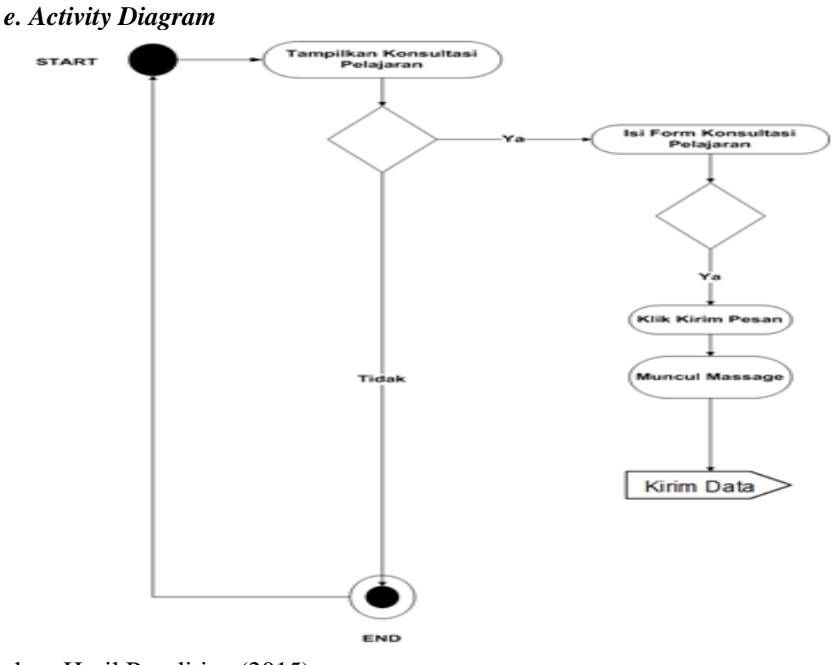

Sumber: Hasil Penelitian (2015)

**Gambar 4.** *Activity Diagram* **Konsultasi Pelajaran**

**f. Collaboration Diagram** 

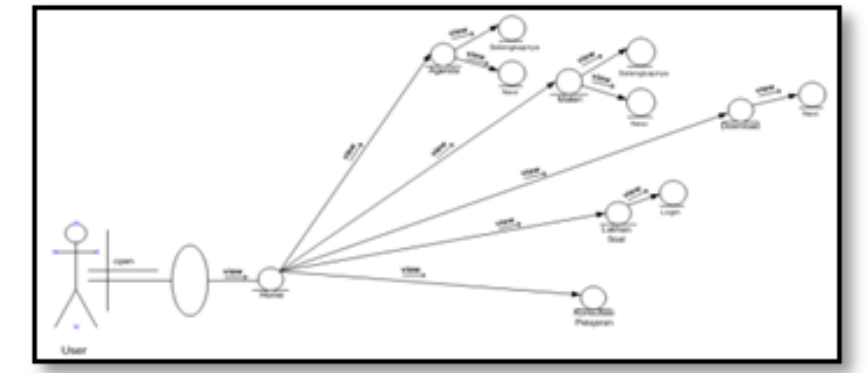

Sumber: Hasil Penelitian (2015)

 **Gambar 5.** *Collaboration Diagram(User)*

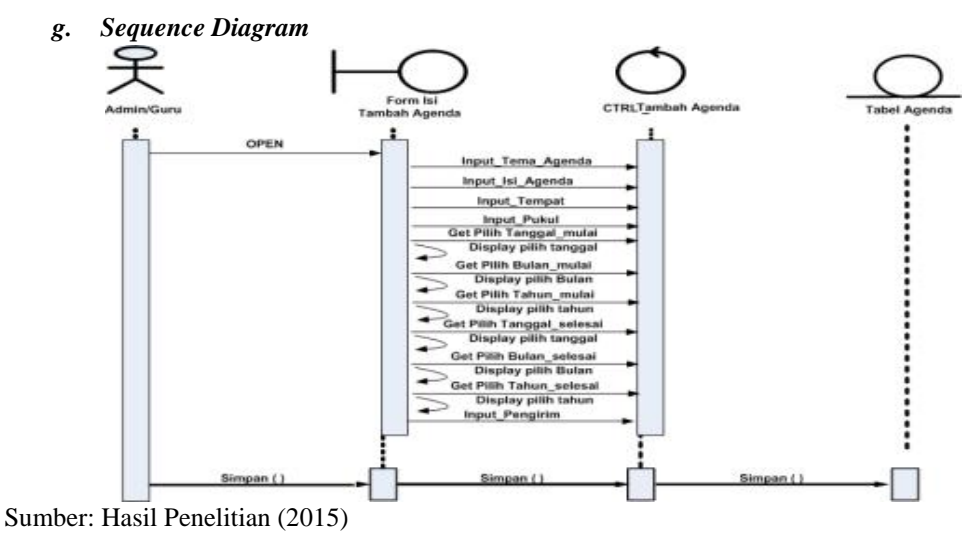

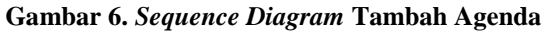

### **C. Perancangan Database**

Dalam *Webe-learning* ini terdapat satu *database* yaitu "learning\_db" dan memiliki 14 buah tabel yaitu:

Tabel 1. Tabel *Users*

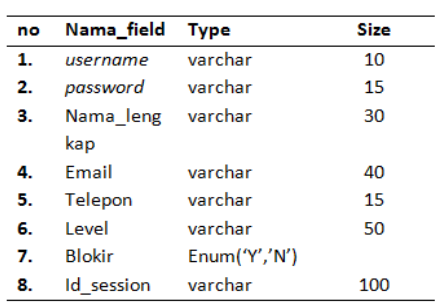

Sumber: Hasil Penelitian (2015)

Tabel ini berfungsi untuk meregister *adminname* dan *passwordadmin* apabila *adminname* dan *password* tidak terdapat pada tabel *admin* maka akan bisa masuk kedalam ruang *admin*istrator *web*.

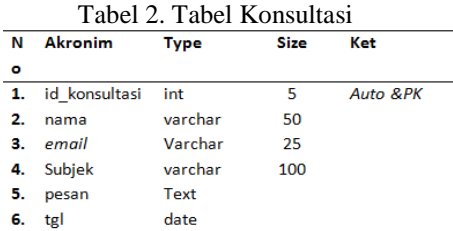

Sumber: Hasil Penelitian (2015)

Tabel ini berfungsi untuk menampung data pertanyaan yang dikirimkan melalui halaman *end user*.

Tabel 3. Tabel *Download*

| No | <b>Akronim</b> | Type    | Size | Ket       |
|----|----------------|---------|------|-----------|
| 1. | id download    | int     | 5    | Auto & PK |
| 2. | Judul download | varchar | 100  |           |
| 3. | Nama file      | Varchar | 100  |           |
|    | tgl posting    | date    |      |           |
|    | hits           | int     |      |           |

Sumber: Hasil Penelitian (2015)

Tabel ini berfungsi untuk menampung data *download* yang dapat berupa file atau gambar.

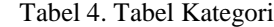

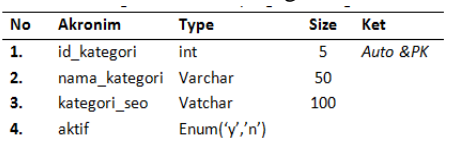

Sumber: Hasil Penelitian (2015)

### Sumber: Hasil Penelitian (2015) Tabel 9. Tabel Komentar

Tabel ini berfungsi untuk menampung data kategori

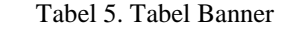

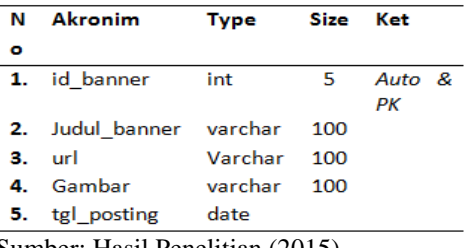

Sumber: Hasil Penelitian (2015)

*.*

Tabel ini berfungsi untuk menampung data *Banner* yang berupa gambar dan dapat menge*link* kehalaman suatu website jika di klik gambarnya.

Tabel 6. Tabel Agenda

| No | <b>Akronim</b> | <b>Type</b> | <b>Size</b> | Ket   |
|----|----------------|-------------|-------------|-------|
| 1. | id agenda      | int         | 5           | Auto& |
|    |                |             |             | PК    |
|    |                |             |             |       |
| 2. | tema           | varchar     | 50          |       |
| з. | tema seo       | vachar      | 50          |       |
| 4. | isi agenda     | Text        |             |       |
| 5. | tempat         | Varchar     | 35          |       |
| 6. | pengirim       | varchar     | 30          |       |
| 7. | tgl mulai      | date        |             |       |
| 8. | tgl selesai    | date        |             |       |
| 9. | tgl posting    | date        |             |       |
| 10 | jam            | varchar     | 20          |       |

Tabel ini berfungsi untuk menampung data kegiatan yang dilakukan.

Tabel 7. Tabel *Tag(*Label)

| N  | Akronim   | <b>Type</b> |    | Siz Ket   |
|----|-----------|-------------|----|-----------|
| ۰  |           |             | e  |           |
|    | 1. id tag | int         |    | Auto & PK |
| 2. | nama tag  | varchar     | 25 |           |
| з. | tag seo   | Varchar     | 30 |           |
| 4. | count     | int         | 5  |           |

Sumber: Hasil Penelitian (2015)

Tabel ini berfungsi untuk menampung data *tag(*label)

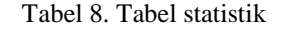

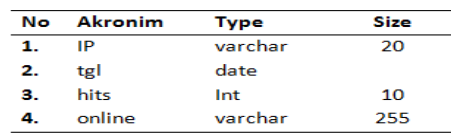

Sumber: Hasil Penelitian (2015)

Tabel ini berfungsi untuk menampung data statistik pengunjung.

 $\frac{1}{2}$ 

| No | <b>Akronim</b> | <b>Type</b>   | <b>Size</b> | Ket      |
|----|----------------|---------------|-------------|----------|
| 1. | id komentar    | int           | 5           | Auto &PK |
| 2. | id materi      | varchar       | 5           |          |
| З. | nama komentar  | Varchar       | 100         |          |
| 4. | url            | varchar       | 100         |          |
| 5. | isi komentar   | Text          |             |          |
| 6. | tgl            | Date          |             |          |
| 7. | jam komentar   | time          |             |          |
| 8. | aktif          | enum('y','n') |             |          |

Sumber: Hasil Penelitian (2015)

Tabel ini berfungsi untuk menampung data komentar

Tabel 10. Tabel Modul

| No | <b>Akronim</b> | <b>Type</b>          | <b>Size</b> | Ket       |  |
|----|----------------|----------------------|-------------|-----------|--|
| 1. | id modul       | int                  | 5           | Auto & PK |  |
| 2. | nama mo<br>dul | varchar              | 50          |           |  |
| з. | link           | varchar              | 100         |           |  |
| 4. | publish        | enum('y','n')        |             |           |  |
| 5. | status         | enum('user','admin') |             |           |  |
| 6. | aktif          | enum('y','n')        |             |           |  |
| 7. | urutan         | int                  | 5           |           |  |
| 8. | link seo       | varchar              | 50          |           |  |

Sumber: Hasil Penelitian (2015)

Tabel ini berfungsi untuk menampung data modul.

Tabel 11. Tabel Kuis

|    | No Akronim Type    |                             | Size Ket |          |
|----|--------------------|-----------------------------|----------|----------|
| 1. | id kuis int        |                             | 5        | Auto &PK |
| 2. | soal varchar       |                             | 100      |          |
|    | 3. jawab a Varchar |                             | 60       |          |
|    | 4. jawab b varchar |                             | 60       |          |
|    | 5. jawab_c Varchar |                             | 60       |          |
| 6. | jawab d Varchar    |                             | 60       |          |
| 7. |                    | kunci enum('A','B','C','D') |          |          |

Sumber: Hasil Penelitian (2015)

Tabel ini berfungsi untuk menampung data Kuis

Tabel 12. Tabel Materi

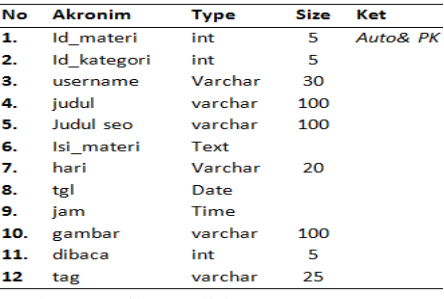

Sumber: Hasil Penelitian (2015)

Tabel ini berfungsi untuk menampung data Materi yang telah di *upload* admin atau guru

Tabel 13. Tabel Data Guru

| No  | <b>Akronim</b> | <b>Type</b>   | <b>Size</b> | Ket |
|-----|----------------|---------------|-------------|-----|
| 1.  | nik            | varchar       | 10          | PК  |
| 2.  | nama guru      | varchar       | 100         |     |
| з.  | jk guru        | char          | 1           |     |
| 4.  | pass guru      | varchar       | 50          |     |
| 5.  | almt guru      | varchar       | 100         |     |
| 6.  | tlp guru       | varchar       | 25          |     |
| 7.  | pend guru      | varchar       | 50          |     |
| 8.  | status kawin   | varchar       | 30          |     |
| 9.  | jab            | varchar       | 20          |     |
| 10. | mulai_masuk    | date          |             |     |
| 11. | tmpt lhr guru  | varchar       | 20          |     |
| 12  | tgl lhr guru   | date          |             |     |
| 13. | email guru     | varchar       | 100         |     |
| 14. | agm guru       | varchar       | 10          |     |
| 15. | blokir guru    | enum('y','n') |             |     |

Sumber: Hasil Penelitian (2015)

Tabel ini berfungsi untuk menampung data Guru

Tabel 14. Tabel Data Siswa

| <b>Akronim</b>      | <b>Type</b> | Size | Ket |
|---------------------|-------------|------|-----|
| nis                 | int         | 4    | PK  |
| Nama siswa          | varchar     | 50   |     |
| <b>Bd</b> siswa     | date        |      |     |
| Jk siswa            | varchar     | 10   |     |
| Agm siswa           | varchar     | 15   |     |
| <b>Tempat lahir</b> | varchar     | 20   |     |
| Almt siswa          | varchar     | 200  |     |
| Asal sekolah        | varchar     | 50   |     |
| Masuk siswa         | date        |      |     |
| Nama ortu           | varchar     | 55   |     |
| status              | int         | 1    |     |
| No ijasah           | varchar     | 25   |     |
|                     |             |      |     |

Sumber: Hasil Penelitian (2015)

Tabel ini berfungsi untuk menampung data siswa

## **D. Rancangan Halaman Tampilan**

# *1.* **Halaman** *home*

Halaman ini berfungsi sebagai halaman depan atau *homepage* pada *websiteelearning* ini. Pada halaman ini terdiri dari home, agenda, materi, download, latihan soal, konsultasi pelajaran Gambar dari halaman *home* ini adalah :

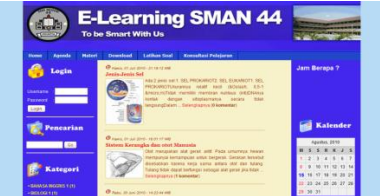

Sumber : website elearningsman44jkt.com Gambar 7. Halaman *Index (Home end user)*

# *2.* **Halaman Agenda**

Halaman ini berfungsi sebagai halaman untuk mengetahui seluruh jadwal agenda kegiatan yang akan diselenggarakan oleh SMAN 44 Jakarta. Gambar dari halaman

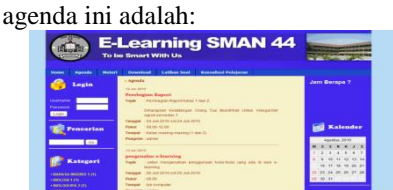

Sumber : website elearningsman44jkt.com Gambar 8. Halaman *semua-agenda*

### *3.* **Halaman Materi**

Halaman ini berfungsi sebagai halaman untuk mengetahui seluruh Materi Pelajaran yang telah di posting baik oleh Guru mata pelajaran maupun oleh administrator yang dapat di lihat oleh siswa maupun pengunjung website *elearning* SMAN 44 Jakarta. Gambar dari halaman materi ini adalah:

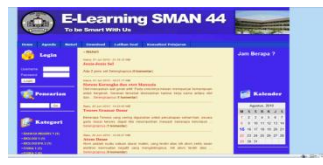

Sumber : website elearningsman44jkt.com Gambar 9. Halaman semua-materi

### *4.* **Halaman Download**

Halaman ini berfungsi sebagai halaman untuk mengetahui seluruh Postingan file yang bisa di download oleh siswa maupun pengunjung website *e-learning* SMAN 44 Jakarta. Gambar dari halaman semuadownload ini adalah:

|                                                                                                    | <b>E-Learning SMAN 44</b><br>To be Smart With Us                                                                                                    |                                                                              |
|----------------------------------------------------------------------------------------------------|----------------------------------------------------------------------------------------------------|------------------------------------------------------------------------------|
| Legin<br><b>STATISTICS</b><br><b>Familiens</b><br><b>SAMPY</b><br>______<br>Pencarian<br><b>CO</b><br><b>Kategori</b><br><b>SULPAULA REGINER 1 DEL</b><br><b>CONTRACTOR &amp; COST</b><br>003.000 05.2111 | <b>Konseiteri Pelajaran</b><br><b>Latitud Stati</b><br>___<br>- Sevenhood<br>a Taxe Alem (2)<br>- Text Conversibles (b)<br>. Twel the Turatutus (1)<br>. Text Elektricity<br>a service performance (8)<br>Albert Will | Jam Bernps 7<br><b>Kalender</b><br><b>Good and The Company</b><br>14 Mil. 14 |

Sumber : website elearningsman44jkt.com Gambar 10. Halaman semua-*download*

### *5.* **Halaman Latihan Soal**

Halaman ini berfungsi sebagai halaman untuk latihan soal oleh siswa SMAN 44 Jakarta. Untuk membuka halaman ini,sebelumnya siswa diminta untuk memasukkan nis dan passwordnya. Bila terdaftar maka akan muncul halaman yang berisi soal-soal yang harus dijawab. Kemudian setelah mengerjakan soal, siswa dapat tahu jumlah jawaban yang benar dan salah serta grade untuk nilainya. Gambar dari halaman semuaquiz ini adalah:

|                                                                                 | <b>E-Learning SMAN 44</b><br>To be Smart With Us                                                                                                    |                                                                                                    |
|---------------------------------------------------------------------------------|----------------------------------------------------------------------------------------------------|----------------------------------------------------------------------------------------------------|
| Reter<br><b>Service</b>                                                         | Deweited Lethan Sod<br><b>Konsultoni Policiacan</b>                                                                                                    |                                                                                                    |
| Login<br><b>Company</b><br><b>Factorist</b><br><b>Light</b><br><b>Pencarian</b> | 1 Oldsmobiled, mana-hand-bulkan birmassa database Denver T<br><b>ACHINOL</b><br><b>A CON Atmos</b><br>60000<br><b>D.C.Pergedia</b><br>I Di banah ini, manakati dabibasa sang bertuansi Oper Bosna ?<br>ACRISOL<br><b>BETRINGINAL</b><br><b>CLOsse</b><br><b>DICAUPS</b> | Jam Berapa ?<br>Kalender                                                                           |
| Kategori<br><b>GALLAWARY 111</b><br><b>BELOGANY</b><br><b>INTO THE PARTY</b>    | 3. Acadah Veral Amdrees Metaldart<br>All distances<br><b>BEYRHANK IP</b><br><b>COMMONS</b> WA<br><b>GC Alleged 2000</b><br>Lawa                                                                                                    | <b>Apothe 2211</b><br>1.1.5<br>11 12 15 14<br>18. 17. 18. 19. 20. 21.<br>29 24 25 26 27 28<br>四面対し |

Sumber : website elearningsman44jkt.com Gambar 11.halaman Latihan soal

# *6.* **Halaman Konsultasi Pelajaran**

Halaman ini berfungsi sebagai halaman untuk mengirimkan email kepada admin *e-learning* oleh siswa SMAN 44 Jakarta. Dengan mengisi form konsultasi. Gambar dari halaman konsultasi pelajaran ini adalah :

|                                              | <b>E-Learning SMAN 44</b><br>To be Smart With Us |                           |              |
|----------------------------------------------|--------------------------------------------------|---------------------------|--------------|
| Mated                                        | Dewellsad<br><b>Latitum Soul</b>                 | <b>Konstant Pelajaran</b> |              |
| Lagin                                        | - Kenneltzei Pelaiaran                           |                           | Jam Berapa ? |
|                                              | prisoner despat menos form (Reveal of            |                           |              |
| <b>Jaman</b><br><b><i><u>Formest</u></i></b> | Netta                                            |                           |              |
|                                              | $2.2$ mal                                        |                           |              |
| Pencarian                                    | Peter                                            |                           | Kalender     |
|                                              |                                                  |                           | Analys 3043  |
|                                              |                                                  |                           |              |
|                                              | <b>Karr</b>                                      |                           |              |

Sumber : website elearningsman44jkt.com Gambar 12. Konsultasi

*7.* **Halaman Administrator(***home admin)*

Halaman ini berfungsi sebagai halaman untuk mengelola *e-learning* oleh admin. Dengan mengisi form *login.* Halaman home admin di bagi 2 hak akses, yakni untuk admin dan untuk guru Gambar dari halaman home admin ini adalah:

| Home                       | Selamat Datang                                                                         |
|----------------------------|----------------------------------------------------------------------------------------|
| <b>Managemen User</b>      |                                                                                        |
| <b>Manajemen Nodul</b>     | Hai Administrator, selarat datang di habrran Administrator website elearning SMAN 44   |
| Tambels Agenda             | Slahkan kilk menu pilihan yang berada di sebelah kiri untuk mengelola content website. |
| Tartbah Kategori           |                                                                                        |
| Tambah Tag (Libel)         |                                                                                        |
| Kelola Komentar            |                                                                                        |
| <b>Tambeh Download</b>     |                                                                                        |
| <b>Tambah Maters</b>       |                                                                                        |
| <b>Tambah Latihan Scal</b> |                                                                                        |
| Tantah Data Curu           |                                                                                        |
| <b>Tarttah Data Siowe</b>  |                                                                                        |
|                            |                                                                                        |

Sumber : website elearningsman44jkt.com Gambar 13. Halaman *Home admin*

### *8.* **Halaman Manajemen User (admin)**

Halaman ini berfungsi sebagai halaman untuk mengelola user pengguna *elearning* oleh admin. Dengan mengisi form login. Di halaman ini admin dapat menambahkan user, edit, dan memblokir *user.* Gambar dari Manajemen User(admin) ini adalah :

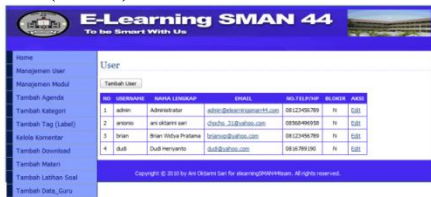

Sumber : website elearningsman44jkt.com

Gambar 14.Halaman *dminweb/*manajemen *user*

*9.* **Halaman Manajemen Modul (admin)**

Halaman ini berfungsi sebagai halaman untuk mengelola modul pengisi konten web di halaman *end\_user* pengguna *elearning* oleh admin. Dengan mengisi form login. Di halaman ini admin dapat menambahkan modul edit, dan mengaktif/menonaktifkan *modul.* Gambar dari Manajemen Modul(admin)ini adalah:

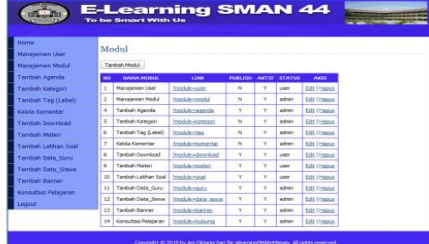

Sumber : website elearningsman44jkt.com Gambar 15. manajemen modul

*10.* **Halaman Tambah Agenda (admin&guru)**

Halaman ini berfungsi sebagai halaman untuk menginput Agenda yang akan dilaksanakan. Dengan mengisi form login. Di halaman ini dapat pula mengedit atau menghapus agenda yang sudah ada. Gambar dari halaman tambah agenda ini adalah :

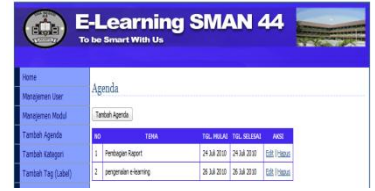

Sumber : website elearningsman44jkt.com Gambar 16. Halaman Tambah Agenda

## *11.* **Halaman Tambah Materi (admin&guru)**

Halaman ini berfungsi sebagai halaman untuk menginput Materi yang akan Tampilkan di halaman web. Dengan mengisi form login. Di halaman ini dapat pula mengedit atau menghapus materi yang sudah ada. Gambar dari halaman tambah materi ini adalah:

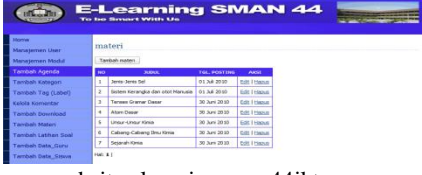

Sumber : website elearningsman44jkt.com Gambar 17. Halaman Tambah Materi

# *12.* **Halaman Tambah** *Download (admin***&guru)**

Halaman ini berfungsi sebagai halaman untuk menginput file yang dapat di download. Dengan mengisi form login. Di halaman ini dapat pula mengedit atau menghapus file yang sudah ada. Gambar dari halaman tambah download ini adalah:

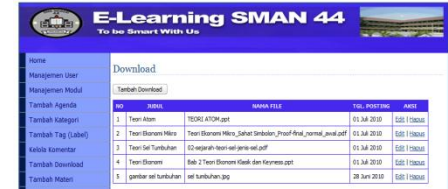

Sumber : website elearningsman44jkt.com Gambar 18. Halaman Tambah Download

## *13.* **Halaman Kelola Komentar (admin)**

Halaman ini berfungsi sebagai halaman untuk mengelola komentar yang dikirimkan user. Dengan mengisi form login. Di halaman ini dapat mengedit atau menghapus komentar yang sudah ada. Gambar dari halaman Kelola Komentar ini adalah:

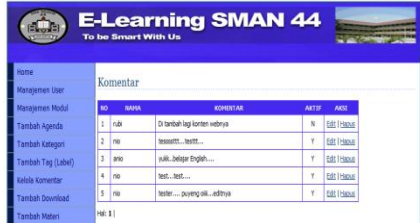

Sumber : website elearningsman44jkt.com Gambar 19. Halaman Kelola Komentar

## *14.* **Halaman Tambah Banner(admin)**

Halaman ini berfungsi sebagai halaman untuk menginput banner. Dengan mengisi form login. Di halaman ini dapat pula mengedit atau menghapus banner yang sudah ada. Gambar dari halaman Tambah Banner ini adalah:

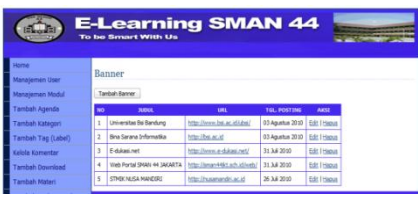

Sumber : website elearningsman44jkt.com Gambar 20. Halaman Tambah Banner

## **E. Spesifikasi Perangkat Keras dan Perangkat Lunak**

**a. Perangkat Keras**

Adapun perangkat keras minimal yang diperlukan oleh *server* adalah sebagai berikut :

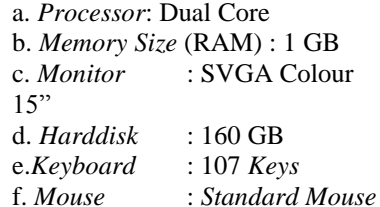

Adapun perangkat keras minimal yang diperlukan oleh *client.*adalah sebagai berikut :

a. *Processor*: Dual Core

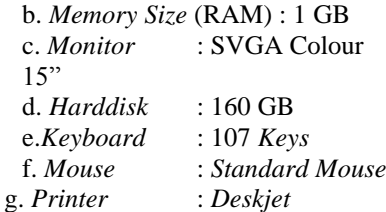

# **b. Perangkat Lunak**

Adapun perangkat lunak minimal yang diperlukan untuk *web server* adalah sebagai berikut :

- a. *Operating System*:*Windows XP*
- b. Bahasa Program *: PHP*
- c. *Database Server*:*MySQL Server*  d. *Web Server* : *Apache versi*

*2.2.4 e. Database Tools : phpMyAdmin* 

Adapun perangkat lunak minimal yang diperlukan untuk *client* adalah sebagai berikut :

a. *Operating System* : *Windows*  b. *Browser*:*Mozilla, IE, Chrome*

# **F. Pengujian Aplikasi Uji Sistem**

diuji keseluruhan.Ini memverifikasi semua elemen secara langsung untuk memastikan bahwa semua fungsi dan performance sistem diterima dalam lingkungan target. Terbagi menjadi 4 bagian yaitu :

a. *Recovery Testing* : sistem tes yang menekan software untuk gagal dengan cara yang bervariasi dan memverifikasi perbaikan sendiri dengan baik. Cara ini terlihat dari adanya pesan kesalahan yang muncul akibat kesalahan penulisan script atau kesalahan pengkoneksian database. Ketika di uji website *e-learning* ini ada nya kesalahan koneksi dengan database pada halaman tampilan ubah soal di halaman admin web.

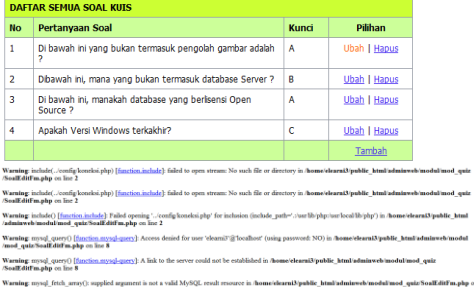

Sumber: website elearningsman44jkt.com **Gambar 21.***Recovery Testing*

b. *Security Testing* : usaha untuk memverifikasi mekanisme perlindungan yang dibuat dalam sistem apakah akan melindunginya dengan semestinya. Dapat di lihat pada konten sebelah kiri index/home.Terdapat ruang login untuk mengakses ruang admin atau ruang guru.

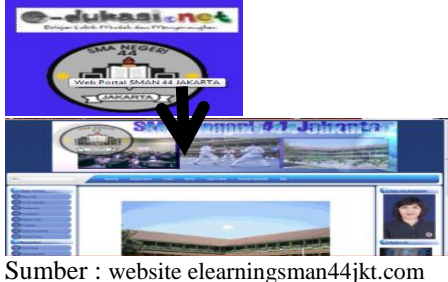

**Gambar 22.***Security Testing*

- c. *Stress Testing* : didesain untuk menghadapi program dengan situasi abnormal.<br>Halaman web e-learning telah diuji dengan membesar-mengecilkan skala web browser. Dan ternyata tidak ada
- kendala dari gambar yang ditampilkan. d. *Performance Testing* : didesain untuk performa software ketika bekerja dalam konteks pengintegraian sistem.

*Performance testing* pada website *elearning* ini telah diuji dengan membuka website dengan bandwith rendah dan dalam aplikasi via *mobile(handphone).* Kendala yang dihadapi jika bandwith jaringan rendah, maka terkadang tidak bisa membuka website dengan sempurna, dan tampilan didalam aplikasi *mobile(handphone)* tampilan webnya menjadi tidak sempurna.

Dalam pengujian *documenter* dapat beberapa hal:

1. Akurasi atau ketepatan dari dokumen. Seperti *contact person* yang dapat dihubungi dari penulis dokumen dan email yang dapat dihubungi.dan menghindari kerancuan antara *Web master* dengan *contact person* dalam penulis dokumen. Dapat dilihat dalam halaman web di bagian footer dimana dituliskan nama pembuat website dan admin webnya.

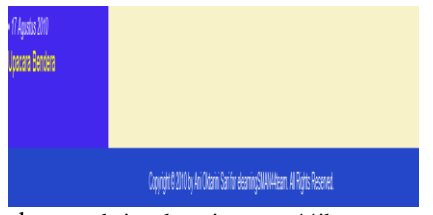

Sumber : website elearningsman44jkt.com **Gambar 23.***web master & contact*

2. *Authority Web*. Dokumen yang telah diterbitkan mencatumkan pula link dari situs lain, jika dokumen tersebut telah ditampilkan di situs lain Ada di konten sebelah kiri website *E-Learning* seperti gambar berikut

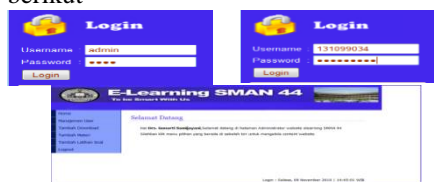

Sumber : website elearningsman44jkt.com **Gambar25.***Authority Web* Ketika kursor mengarahkan pada gambar

tersebut maka akan muncul halaman link

ke alamat website lain. Dan pengaturannya bisa ditambahkan oleh admin pada halaman admin web.<br> *Objective Information*. Mengenai

3. *Objective* Information. keakuratan dokumen seperti batas waktu informasi dalam dokumen. Hal ini berkaitan pada halaman Agenda. Yang Menuat informasi dengan menyebutkan tempat, waktu, kegiatan dan sumber posting.

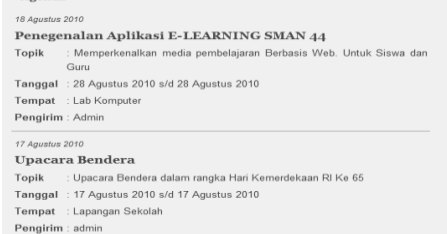

### Sumber : website elearningsman44jkt.com **Gambar 26.***Objective Information*

4. *Currency*, jika informasi tersebut ditampilkan setiap hari maka terdapat keterangan perubahan dan update link, mengenai tanggal dan informasi. Hal ini ada pada halaman Materi dan Agenda

| 18 Appstos 2010<br>Penegenalan Aplikasi E-LEARNING SMAN 44<br>Topik : Memperkenalkan media pembelajaran Berbasis Web, Untuk Siswa dan<br>Gutu<br>Tanggal : 28 Agustus 2010 s/d 28 Agustus 2010<br>Tempat : Lab Komputer<br>Pengirim: Admin | Selasa 26 Oktober 2010 - 08:15:48 WIB<br>Belajar Tenses dalam Bahasa Inggris<br>Beberapa Tenses yang sering digunakan untuk percakapan sehari-hari, secara garis<br>besar tenses dapat kita kelompokkan menjadi beberapa kelompok  Selengkapnya (0<br>komentar)<br>Kemis, 01 July 2010 - 21:19:12 WIS<br>Jenis-Jenis Sel<br>Ada 2 jenis sel Selengkapnya (1 komentar)<br>Kamis, 01 Juli 2010 - 16:01:17 WIS<br>Sistem Kerangka dan otot Manusia<br>Otet merupakan alat gerak aktif. Pada umumnya hewan mempunyai kemampuan<br>untuk bergerak. Gerakan tersebut disebabkan karena kerja sama antara otot dan<br>Selenokapnua (0 komentar) |
|----------------------------------------------------------------------------------------------------|----------------------------------------------------------------------------------------------------|
| 17 Agustus 2010<br>Upacara Bendera<br>Topik : Upacara Bendera dalam rangka Hari Kemerdekaan RI Ke 65<br>Tanggal: 17 Agustus 2010 s/d 17 Agustus 2010<br>Tempat : Lapangan Sekolah<br>Pengirim : admin                                      |                                                                                                    |

Sumber: website elearningsman44jkt.com **Gambar 27.***Currency*

### **V. PENUTUP**

Di harapkan nantinya *Website e-learning*  SMAN 44 Jakarta dapat memberikan beberapa keuntungan, sebagai berikut:

- 1. Dapat memberikan informasi tentang Materi Pelajaran secara *update.*
- 2. Dapat diakses dari mana saja, kapan saja melalui jaringan *internet.*
- 3. Dapat Melakukan *download* dan latihan soal secara online
- 4. Dapat mengurangi kesalahan yang bersifat *human error.*
- 5. Peningkatan efisiensi dan efektifitas pembelajaran yang tidak hanya secara konvensional dengan tatap muka di sekolah, tetapi dapat juga secara *online*.

# **DAFTAR PUSTAKA**

- Andi Publisher. (2005). UML Distilled Edisi 3. Yogyakarta: Publisher.
- Effendy, Empy dan Hartono Zhuang. (2005). e-learning Konsep dan Aplikasi. Yogyakarta: Penerbit Andi.
- Hakim, Lukmanul. (2009). Trik Rahasia **Terbongkar** Lagi.Yogyakarta:Penerbit: LOKOMEDIA.
- Motschnig, Renate and Andreas Holzinger. (2002). *Student-Centered Teaching Meets New Media: Concept and Case Study*. Di unduh di : http://www.pri.univie.ac.at/Publications /2002/Motschnig\_IEEE20002\_Student\_
	- Centered\_Teaching.pdf(akses tanggal 25 Mei 2010)
- Nugroho, Bunafit. (2004). Aplikasi *e-Learning*dengan Php & MySQL. Yogyakarta:Penerbit Universitas Atma Jaya Yogyakarta.
- O"Neil[l,Geraldine a](http://www.aishe.org/readings/2005-1/biographies.html#GeraldineONeill)nd [Tim McMahon.](http://www.aishe.org/readings/2005-1/biographies.html#TimMcMahon) (2005). *Student-centred learning: What does it mean for students and lecturers*?. Di unduh http://www.aishe.org/readings/2005- 1/oneill-mcmahon-Tues 19th Oct SCL.html (akses tanggal 25 Mei 2010)
- Pongtuluran, Aris dan Arlinah Imam  $STUDENT$ *CENTERED LEARNING:The Urgency and Possibilities.* di http://faculty.petra.ac.id/arlinah/scl/scl. pdf(akses tanggal 26 Agustus 2010)
- Sunarfrihantono, Bimo. (2002). PHP dan MySQL untuk Web. Yogyakarta:Penerbit Andi Yogyakarta.
- Wahono, Romi Satrio dan Sri Dharwiyanti (Pengantar *Unified Modelling Language (UML)*. Diunduh di: www.IlmuKomputer.com (akses tanggal 10 Mei 2010).